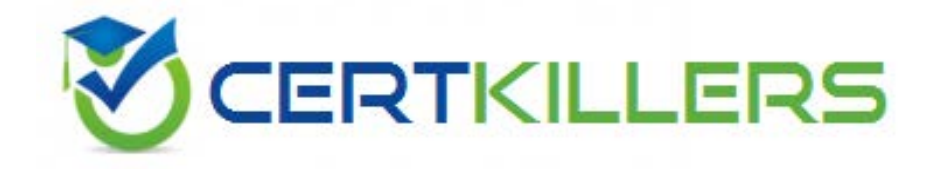

# **9A0-097 ADOBE**

Adobe Premiere Pro CS4 ACE

# **Answer:** D

## **Explanation:**

Adobe OnLocation provides a model that displays 720 lines to provide a fullresolution view of 720P HDV and DVCPro video. The Onlocation Field Monitor shows the video image from the camera or a recorded clip. It is a native DV/HDV/DVC Pro display, which means, in place of the camera's viewfinder or LCD screen, the Field Monitor shows what the video looks like after it is compressed exactly as it will be recorded.

## **QUESTION:** 97

You have shot a clip in 24p, which has a timebase of 30 fps and 30 fps timecode. What timecode will Adobe Premiere Pro will show for that clip?

A. 30fps B. 12fps C. 24fps D. 15fps

## **Answer:** A

## **Explanation:**

If a clip has been shot in 24p with a timebase of 30 fps and 30 fps timecode, Adobe Premiere Pro shows the original 30 fps timecode for that clip, even though it is used in a sequence with a timebase of 23.976.

## **QUESTION:** 98

You want to trim the In or Out point of a clip in a Timeline. Which of the following footage editing tools will you use?

A. Ripple Edit tool B. Slip tool C. Razor tool D. Rolling Edit tool

## **Answer:** A

# **Explanation:**

Ripple Edit tool is used to trim the In or Out point of a clip in a Timeline. It closes gaps caused by the edit and preserves all edits to the left or right of the trimmed clip. What are the footage editing tools in Premiere Pro? Footage editing tools in Premiere Pro are described in the following imagE.

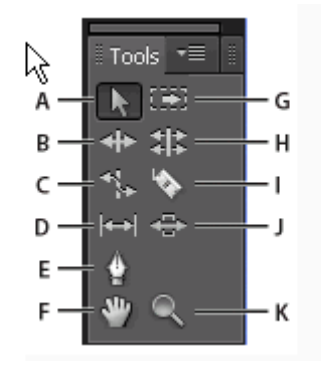

 a sequence. C-Ripple Edit Tool: It is used to trim the In or Out point of a clip in a points of the clip nchanged. F-Razor Tool: It is used to make one or more edits to the left or right of the trimmed clip. D-Rolling Edit Tool: It is used to roll A-Selection Tool: It is the standard tool for selecting clips, menu items, and other objects in the user interface. It is generally a good practice to select the Selection Tool as soon as the user is done using any of the other, more specialized, tools. B-Track Selection Tool: It is used to select all the clips to the right of the cursor in Timeline. The Ripple Edit Tool closes gaps caused by the edit and preserves all the edit point between two clips in a Timeline. The Rolling Edit Tool trims the In point of one and the Out point of the other, while leaving the combined duration of the two clips unchanged. E-Rate Stretch Tool: It is used to shorten a clip in a Timeline by speeding up its playback, or to lengthen it by slowing it down. The Rate Stretch Tool changes speed and duration, but leaves the In and Out incisions in clips in a Timeline. Click a point in a clip to split it at that precise location. G-Slip Tool: It is used to simultaneously change the In and Out points of a clip in a Timeline, while keeping the time span between them constant. H-Slide Tool: It is used to move a clip to the left or right in a Timeline while simultaneously trimming the two clips that surround it. The combined duration of the three clips, and the location of the group in the Timeline, remain unchanged. I-Pen Tool: It is used to set or select keyframes, or to adjust connector lines in a Timeline. J-Hand Tool: It is used to move the viewing area of a Timeline to the right or left. K-Zoom Tool: It is used to zoom in or out in a Timeline viewing area.

## **QUESTION:** 99

Which menu item is related to the layer set that links to the chapter in a timeline or slide show when chapter indexes are created in Photoshop?

A. Next button B. Previous button C. Chapter button D. Button name

## **Answer:** C

# **Explanation:**

The Chapter button is related to the layer set that links to the chapter in a timeline or slide show when chapter indexes are created in Photoshop. Answer option B is incorrect. The Previous button is related to the layer set that links to the previous submenu when chapter indexes are created. Answer option A is incorrect. The Next button is related to the layer set that links to the next submenu when chapter indexes are created. Answer option D is incorrect. Button name is related to the layer set that contains the button components.

### **QUESTION:** 100

You are working on a project in Adobe Premiere Pro. You want to determine the tracks, which will be affected when you perform an insert, ripple delete, or ripple trim operation by enabling Sync Lock on those tracks. Which of the following components of Premiere Pro will help you doing this?

A. Audio lock B. Track lock C. Sync lock D. Video lock

# **Answer:** C

#### **Explanation:**

Sync lock is a component of Premiere Pro, which allows a user to determine which tracks will be affected when he performs an insert, ripple delete, or ripple trim operation by enabling sync Lock on those tracks. Tracks, which have a clip that is part of the operation will always shift regardless of their sync-lock state, but the other tracks will shift their clip content only if their sync lock is enabled. Answer option B is incorrect. Track lock locks entire track for preventing changes to any clips on that track while you work on other parts of the sequence. Answer options D and A are incorrect. Video and audio locks are not valid component in Premiere Pro.

# **QUESTION:** 101

Which of the following statements is true about the Track Matte Key effect?

A. It removes transparent areas in a clip that correspond to the luminance levels of another clip.

B. It creates blur areas in a clip that correspond to the luminance levels of another clip.

C. It creates transparent areas in a clip that correspond to the luminance levels of another clip.

D. It removes shadows in a clip that correspond to the luminance levels of another clip.

# **Answer:** C

#### **Explanation:**

The Track Matte Key effect is used to create transparent areas in a clip that correspond to the luminance levels of another clip. Transparent areas expose the image produced by clips in lower tracks. Exclude the matte clip from the output by selecting the clip and choosing Clip > Enable.

#### **QUESTION:** 102

At which of the following frame rates does Premiere Pro play back 24p DV footage while using 24p pulldown scheme?

A. 26.97 fps C. 28.97 fps A. 26.97 fps<br>B. 27.97 fps<br>C. 28.97 fps<br>D. 29.97 fps

# **Answer:** D

## **Explanation:**

While using pull down scheme, Premiere Pro plays back 24p DV footage at 29.97 fps in a project based on one of the NTSC presets. You can disable the pulldown scheme to give your movie the look of a film transferred to video or broadcast, without frame interpolation.

#### **QUESTION: 103**

Which of the following steps will you take to apply an effect to a clip?

A. Right click on the effect in the Effect panel and select Send to a Clip.

B. Drag the effect to a clip in the Timeline panel.

C. Right click on the clip and select Insert Effect.

D. Drag the effect to the last clip in the Timeline.

# **Answer:** B

# **Explanation:**

You should take the following steps to add an effect to a clip: 1.In the Effects panel, do one of the following to select an effect: Expand the Video Effects bin to locate the desired video effect.

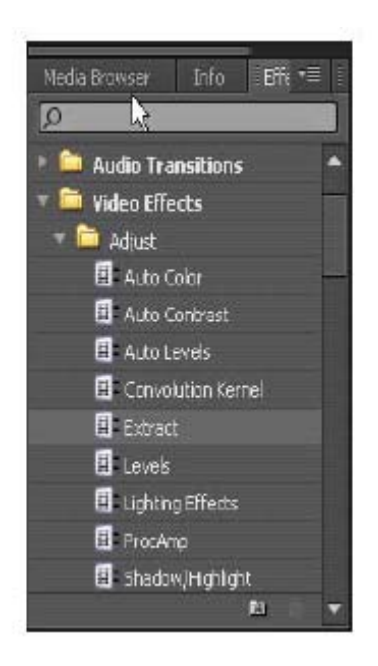

Expand the Audio Effects bin to locate the desired audio effect.

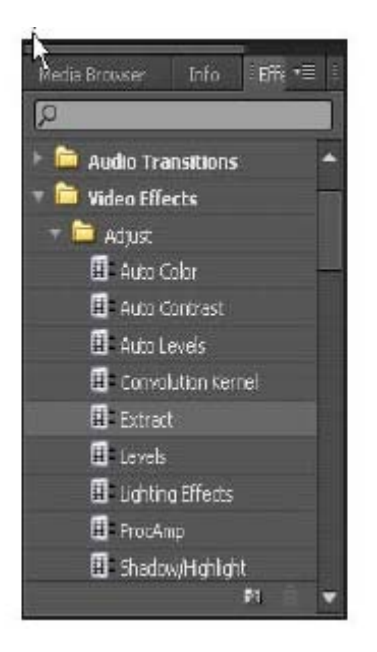

Type the name of the effect you want in the Contains text box.

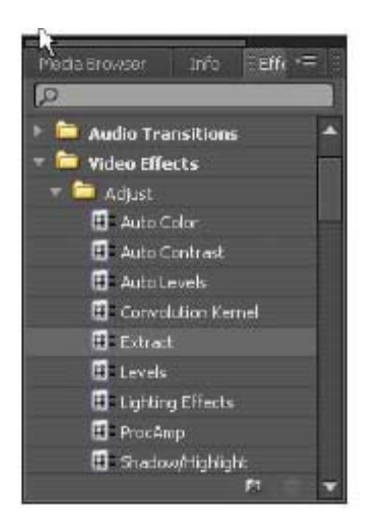

2.Drag the effect to a clip in the Timeline panel. To apply an audio effect, drag the effect to an audio clip or the audio portion of a video clip. You cannot apply audio effects to a clip when Show Track Volume or Show Track Keyframes is enabled for the Audio track. 3.In the Effect Controls panel, click the triangle to show the effect's options and then specify the option values.

# **QUESTION:** 104

Which of the following additional equipments are required for your computer if you want to use full range features of Premiere Pro? Each correct answer represents a part of the solution. Choose all that apply.

A. Camcorder or VTR B. Device controller C. Modem D. Television monitor

**Answer:** A, B, D

# **Explanation:**

For using full range of features in Adobe Premiere Pro, you will probably need to connect the following additional equipment to your computer: Camcorder or VTR: A camcorder (video camera recorder) is an electronic device that combines a video camera and a video recorder into one unit. A camcorder is generally identified as a portable device having video capture and recording as its primary function. VTR (video tape recorder) is a tape recorder that can record video material. In VTR, a tape is pre-attached onto two reels enclosed within the cassette, and tape loading and unloading is automated. There is no need for the user to ever touch the tape, and the media can be protected from dust, dirt, and tape misalignments that could foul the recording mechanism. Television monitor: A Television monitor allows you to view the video footage that you record on camcorder or VTR and to

preview the edited version of the video. Device controller: A device controller is a part of a computer system that makes sense of the signals going to, and coming from the CPU processor. There are many device controllers in a computer system. Any device connected to the computer is connected by a plug and socket, and the socket is connected to a device controller. Device controllers use binary and digital codes. Each device controller has a local buffer and a command register. It communicates with the CPU by interrupts. Device Controller plays an important role in order to operate that device. It's just like a bridge between the device and operating system. Answer option C is incorrect. Modem is not required as a hardware equipment for Adobe Premiere Pro. Modem stands for Modulator-Demodulator. It is a device that enables a computer to transmit information over standard telephone lines. Since a computer stores information digitally and a telephone line is analog, a modem converts digital signals to analog and vice versa. The conversion of a digital signal to analog is known as modulation and that of an analog signal to digital is known as demodulation. ReferencE.

# Download Full Version From https://www.certkillers.net

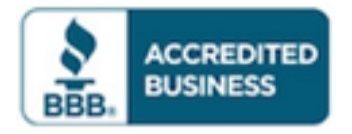

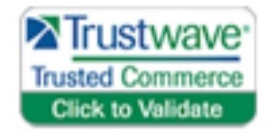

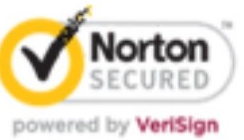

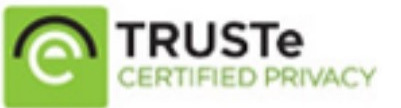

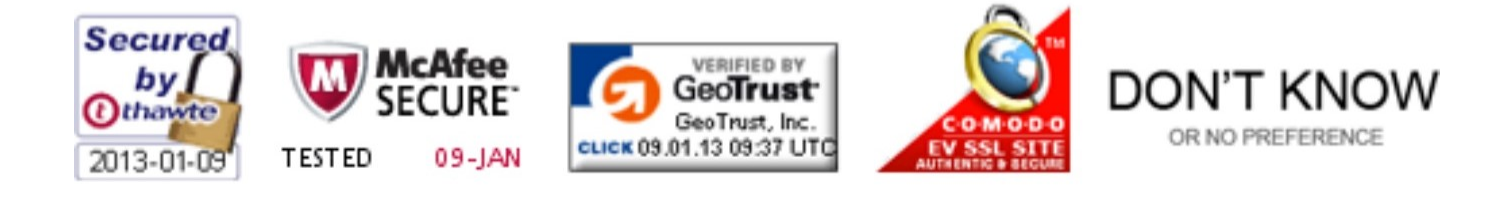

*Pass your exam at First Attempt....Guaranteed!*